# Failover mit EIGRP mit VRF-Konfigurationsbeispiel Ī

### Inhalt

[Einführung](#page-0-0) **[Voraussetzungen](#page-0-1)** [Hardware- und Softwareversionen](#page-0-2) [Konventionen](#page-0-3) [Konfigurieren](#page-0-4) [Netzwerkdiagramm](#page-1-0) [Konfigurationen](#page-1-1) [Überprüfen](#page-4-0) [Befehle anzeigen](#page-4-1) [Zugehörige Informationen](#page-6-0)

### <span id="page-0-0"></span>**Einführung**

In diesem Dokument wird beschrieben, wie Failover mit EIGRP (Enhanced Interior Gateway Routing Protocol) mithilfe von VRF (Virtual Routing and Forwarding) konfiguriert wird. VRF ist eine Erweiterung von IP-Routing, die mehrere Routing-Instanzen bereitstellt. Internet Service Provider (ISPs) nutzen diese VRF-Instanz, um separate Virtual Private Networks (VPNs) für Kunden zu erstellen, da es ermöglicht, dass mehrere Instanzen der Routing-Tabelle in einem Router vorhanden sind.

### <span id="page-0-1"></span>**Voraussetzungen**

- Grundkenntnisse des EIGRP
- Grundkenntnisse der VRF-Instanzen

### <span id="page-0-2"></span>Hardware- und Softwareversionen

Die Konfigurationen in diesem Dokument basieren auf dem Cisco Router der Serie 3700 in der Cisco IOS® Softwareversion 12.4 (15)T 13.

### <span id="page-0-3"></span>Konventionen

Weitere Informationen zu Dokumentkonventionen finden Sie unter [Cisco Technical Tips](//www.cisco.com/en/US/tech/tk801/tk36/technologies_tech_note09186a0080121ac5.shtml) [Conventions](//www.cisco.com/en/US/tech/tk801/tk36/technologies_tech_note09186a0080121ac5.shtml) (Technische Tipps zu Konventionen von Cisco).

## <span id="page-0-4"></span>**Konfigurieren**

In diesem Beispiel wird Router R1 als PE-Router betrachtet. Router R2 und R3 gelten als CE-Router. Die Router kommunizieren über EIGRP miteinander. Wenn R2 die Verbindung mit R1 verliert (d. h. bei einem Failover), können die Routen R1 bis R3 erreichen. Die Router R2 und R3 haben eine MPLS-Verbindung.

Hinweis: Verwenden Sie das [Command Lookup Tool](//tools.cisco.com/Support/CLILookup/cltSearchAction.do) (nur [registrierte](//tools.cisco.com/RPF/register/register.do) Kunden), um weitere Informationen zu den in diesem Dokument verwendeten Befehlen zu erhalten.

### <span id="page-1-0"></span>**Netzwerkdiagramm**

In diesem Dokument wird die folgende Netzwerkeinrichtung verwendet:

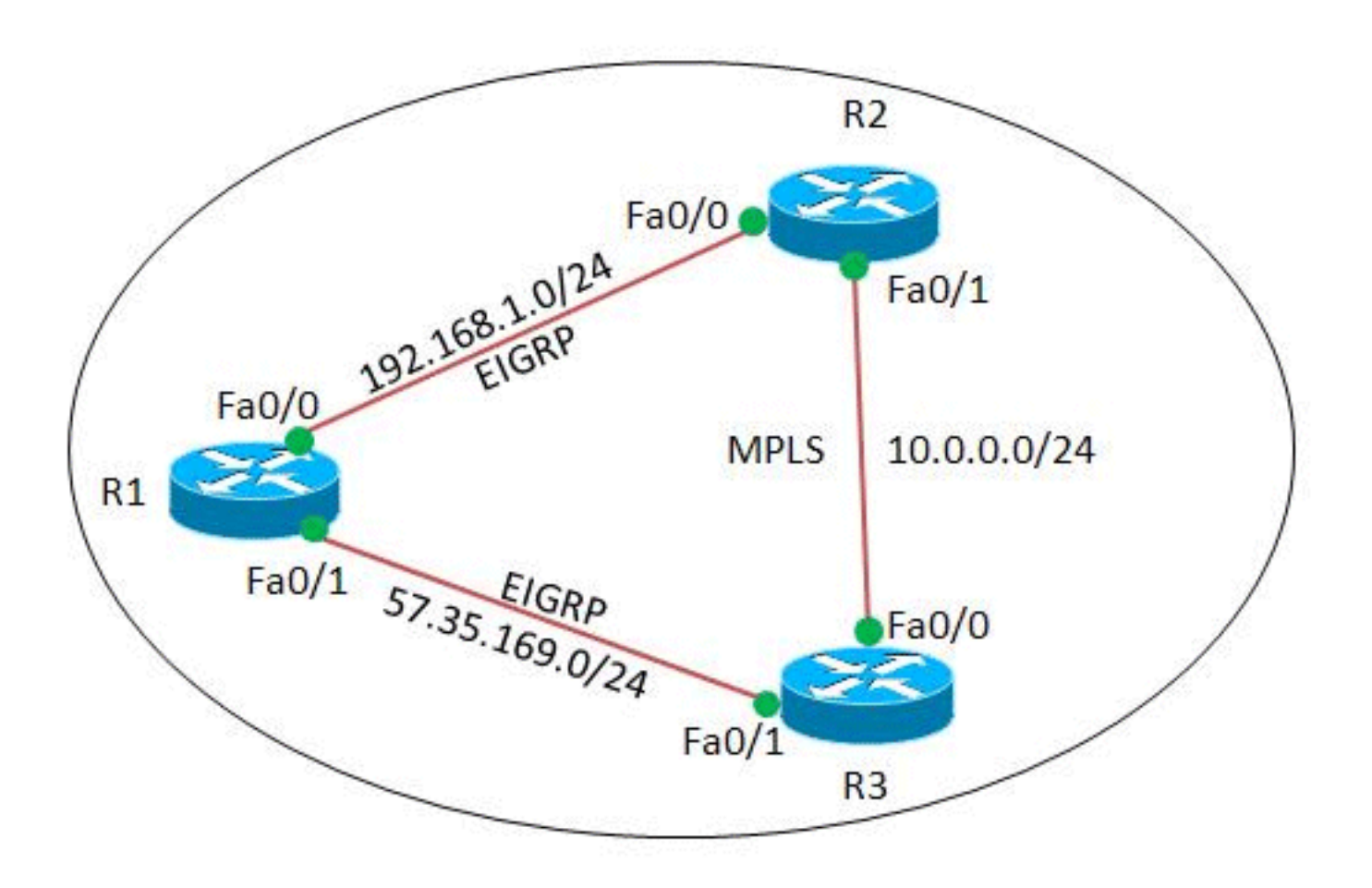

### <span id="page-1-1"></span>Konfigurationen

In diesem Dokument werden folgende Konfigurationen verwendet:

- Router R1
- Router R2
- Router R3

Router R1

version 12.4

!

!

```
hostname R1
!
ip cef
!
!
interface Loopback0
 ip address 2.2.2.2 255.255.255.255
!
interface FastEthernet0/0
 ip address 192.168.1.2 255.255.255.0
 duplex auto
 speed auto
!
interface FastEthernet0/1
 ip address 57.35.169.2 255.255.255.0
 duplex auto
 speed auto
!
router eigrp 220
 network 2.2.2.2 0.0.0.0
 network 57.35.169.2 0.0.0.0
 network 192.168.1.0
 no auto-summary
!--- Configured EIGRP and advertised the networks. ! end
Router R2
!
version 12.4
!
hostname R2
!
ip cef
!
ip vrf A
!--- Configures VRF routing table! rd 1.1.1.1:111
!---Configuring a route distinguisher RD creates routing
and forwarding table for a VRF. The RD can be used in
either of these formats: - 16-bit AS number: Your 32-bit
number (for example, 1:100) - 32-bit IP address: Your
16-bit number (In our case, 1.1.1.1:111) route-target
export 1.1.1.1:111
 route-target import 1.1.1.1:111
!--- Creates a list of import and/or export route target
communities for the specified VRF. ! ip vrf B rd
2.2.2.2:222 import ipv4 unicast map vrfA-to-vrfB
!--- Associates the specified route map with the VRF.
route-target export 2.2.2.2:222 route-target import
2.2.2.2:222 ! mpls label protocol ldp ! interface
Loopback1 ip vrf forwarding B !--- Associates a VRF
instance with an interface. ip address 172.16.2.1
255.255.255.255 ! interface FastEthernet0/0 ip vrf
forwarding A ip address 192.168.1.1 255.255.255.0 duplex
auto speed auto ! interface FastEthernet0/1 ip vrf
forwarding A ip address 10.0.0.1 255.255.255.0 duplex
auto speed auto mpls ip ! interface FastEthernet1/0 ip
vrf forwarding B ip address 203.197.194.1 255.255.255.0
duplex auto speed auto ! router eigrp 1 no auto-summary
! address-family ipv4 vrf B !--- Enter address family
configuration mode for configuring EIGRP routing
sessions. network 172.16.2.0 0.0.0.255 network
203.197.194.0 no auto-summary autonomous-system 330 !---
Defines the autonomous system number for this specific
```

```
instance of EIGRP. exit-address-family ! address-family
ipv4 vrf A network 10.0.0.1 0.0.0.0 network 192.168.1.0
no auto-summary autonomous-system 220 exit-address-
family ! access-list 99 permit 172.16.1.0 0.0.0.255
access-list 99 permit 192.168.1.0 0.0.0.255 access-list
101 permit udp host 192.168.1.1 eq bootps host 1.1.1.1
eq bootps !--- Create access list in order to permit the
host addresses. ! route-map vrfA-to-vrfB permit 10
 match ip address 99
!--- Created a route map and distributed the routes
permitted by access list 99. ! end
Router R3
!
version 12.4
!
hostname R3
!
ip cef
!
!
!
!
ip vrf A
 rd 1.1.1.1:111
!
mpls label protocol ldp
!
interface Loopback1
 ip address 1.1.1.1 255.255.255.255
!
interface FastEthernet0/0
 ip vrf forwarding A
 ip address 10.0.0.2 255.255.255.0
 duplex auto
  speed auto
 mpls ip
!
interface FastEthernet0/1
 ip vrf forwarding A
 ip address 57.35.169.1 255.255.255.0
 duplex auto
 speed auto
!
interface FastEthernet1/0
 ip address 203.197.194.2 255.255.255.0
 duplex auto
 speed auto
!
router eigrp 330
 network 1.1.1.1 0.0.0.0
 network 10.0.0.2 0.0.0.0
 network 57.35.169.1 0.0.0.0
 network 203.197.194.0
 no auto-summary
  !
 address-family ipv4 vrf A
  network 10.0.0.2 0.0.0.0
  network 57.35.169.1 0.0.0.0
  no auto-summary
  autonomous-system 220
  exit-address-family
```

```
Überprüfen
```
In diesem Abschnitt überprüfen Sie, ob Ihre Konfiguration ordnungsgemäß funktioniert.

Das [Output Interpreter Tool](https://www.cisco.com/cgi-bin/Support/OutputInterpreter/home.pl) (nur [registrierte](//tools.cisco.com/RPF/register/register.do) Kunden) (OIT) unterstützt bestimmte show-Befehle. Verwenden Sie das OIT, um eine Analyse der Ausgabe des Befehls show anzuzeigen.

#### <span id="page-4-1"></span>Befehle anzeigen

Um zu überprüfen, ob EIGRP korrekt konfiguriert ist, verwenden Sie den Befehl [show ip route vrf.](//www.cisco.com/en/US/docs/ios/mpls/command/reference/mp_s1.html#wp1026343)

```
show ip route vrf
In Router R2
R2#show ip route vrf A
Routing Table: A
Codes: C - connected, S - static, R - RIP, M - mobile, B
- BGP
       D - EIGRP, EX - EIGRP external, O - OSPF, IA -
OSPF inter area
       N1 - OSPF NSSA external type 1, N2 - OSPF NSSA
external type 2
       E1 - OSPF external type 1, E2 - OSPF external
type 2
       I - IS-IS, su - IS-IS summary, L1 - IS-IS level-
1, L2 - IS-IS level-2
        ia - IS-IS inter area, * - candidate default, U -
per-user static route
        o - ODR, P - periodic downloaded static route
Gateway of last resort is not set
      2.0.0.0/32 is subnetted, 1 subnets
D 2.2.2.2 [90/409600] via 192.168.1.2, 00:15:47,
FastEthernet0/0
      57.0.0.0/24 is subnetted, 1 subnets
D 57.35.169.0 [90/307200] via 192.168.1.2,
00:15:47, FastEthernet0/0
                     [90/307200] via 10.0.0.2, 00:15:47,
FastEthernet0/1
      10.0.0.0/24 is subnetted, 1 subnets
C 10.0.0.0 is directly connected, FastEthernet0/1
C 192.168.1.0/24 is directly connected,
FastEthernet0/0
In Router R3
R3#show ip route vrf A
Routing Table: A
Codes: C - connected, S - static, R - RIP, M - mobile, B
- BGP
        D - EIGRP, EX - EIGRP external, O - OSPF, IA -
OSPF inter area
       N1 - OSPF NSSA external type 1, N2 - OSPF NSSA
external type 2
```
! end

```
 E1 - OSPF external type 1, E2 - OSPF external
type 2
       I - IS-IS, su - IS-IS summary, L1 - IS-IS level-
1, L2 - IS-IS level-2
       ia - IS-IS inter area, * - candidate default, U -
per-user static route
       o - ODR, P - periodic downloaded static route
Gateway of last resort is not set
      2.0.0.0/32 is subnetted, 1 subnets
D 2.2.2.2 [90/409600] via 57.35.169.2, 00:16:59,
FastEthernet0/1
     57.0.0.0/24 is subnetted, 1 subnets
C 57.35.169.0 is directly connected,
FastEthernet0/1
     10.0.0.0/24 is subnetted, 1 subnets
C 10.0.0.0 is directly connected, FastEthernet0/0
D 192.168.1.0/24 [90/307200] via 57.35.169.2,
00:17:02, FastEthernet0/1
                    [90/307200] via 10.0.0.1, 00:17:02,
FastEthernet0/0
!--- Displays the routing table associated with VRF
instance A.
```
Wenn R2 die Verbindung zu R1 verliert, erreichen die Routen von R2 den Router R1 bis R3.

```
Bei Failover
Wenn R2 seine Verbindung zu R1 verliert, versuchen
Sie, die Ausgabe herunterzufahren auf Fa0/0 des R2. In
Router R2
R2#conf t
Enter configuration commands, one per line. End with
CNTL/Z.
R2(config)#int fa0/0
R2(config-if)#shut down
R2(config-if)#
*Mar 1 00:01:01.539: %TDP-5-INFO: VRF A: TDP ID removed
*Mar 1 00:01:01.675: %LDP-5-NBRCHG: LDP Neighbor (vrf
A) 57.35.169.1:0 (1) is
  DOWN (LDP Router ID changed)
*Mar 1 00:01:01.679: %DUAL-5-NBRCHANGE: IP-EIGRP(1)
220: Neighbor 192.168.1.2
   (FastEthernet0/0) is down: interface down
R2(config-if)#
*Mar 1 00:01:03.519: %LINK-5-CHANGED: Interface
FastEthernet0/0, changed state
  to administratively down
*Mar 1 00:01:04.519: %LINEPROTO-5-UPDOWN: Line protocol
on Interface
  FastEthernet0/0, changed state to down
Bei derselben Instanz im Router R3 wird die Failover-
Verbindung aktiviert.
R3#
*Mar 1 00:00:52.527: %LDP-5-NBRCHG: LDP Neighbor (vrf
A) 192.168.1.1:0 (1) is
  DOWN (TCP connection closed by peer)
R3#
*Mar 1 00:00:59.591: %LDP-5-NBRCHG: LDP Neighbor (vrf
A) 10.0.0.1:0 (1) is UP
```
Um zu überprüfen, ob der Router R2 immer noch R1 erreichen kann, führen Sie den Befehl [ping](//www.cisco.com/en/US/partner/docs/ios/12_3/configfun/command/reference/cfr_1g06.html#wp1074812) [vrf aus,](//www.cisco.com/en/US/partner/docs/ios/12_3/configfun/command/reference/cfr_1g06.html#wp1074812) um R1 vom Router R2 zu pingen.

```
Ping
In Router R2
R2#ping vrf A 192.168.1.2
Type escape sequence to abort.
Sending 5, 100-byte ICMP Echos to 192.168.1.2, timeout
is 2 seconds:
!!!!!
Success rate is 100 percent (5/5), round-trip
min/avg/max = 12/51/96 ms
!--- R2 can still reach R1 through R3.
```
## <span id="page-6-0"></span>Zugehörige Informationen

- [VRF-kompatible Services](//www.cisco.com/en/US/products/ps6649/products_ios_protocol_option_home.html?referring_site=bodynav)
- [EIGRP-Support-Seite](//www.cisco.com/en/US/tech/tk365/tk207/tsd_technology_support_sub-protocol_home.html?referring_site=bodynav)
- [Technischer Support und Dokumentation Cisco Systems](//www.cisco.com/cisco/web/support/index.html?referring_site=bodynav)